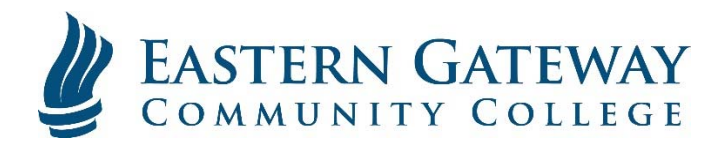

## www.EGCC.edu **How to access your student email using iPhone/iPad**

1. Open 'Settings'

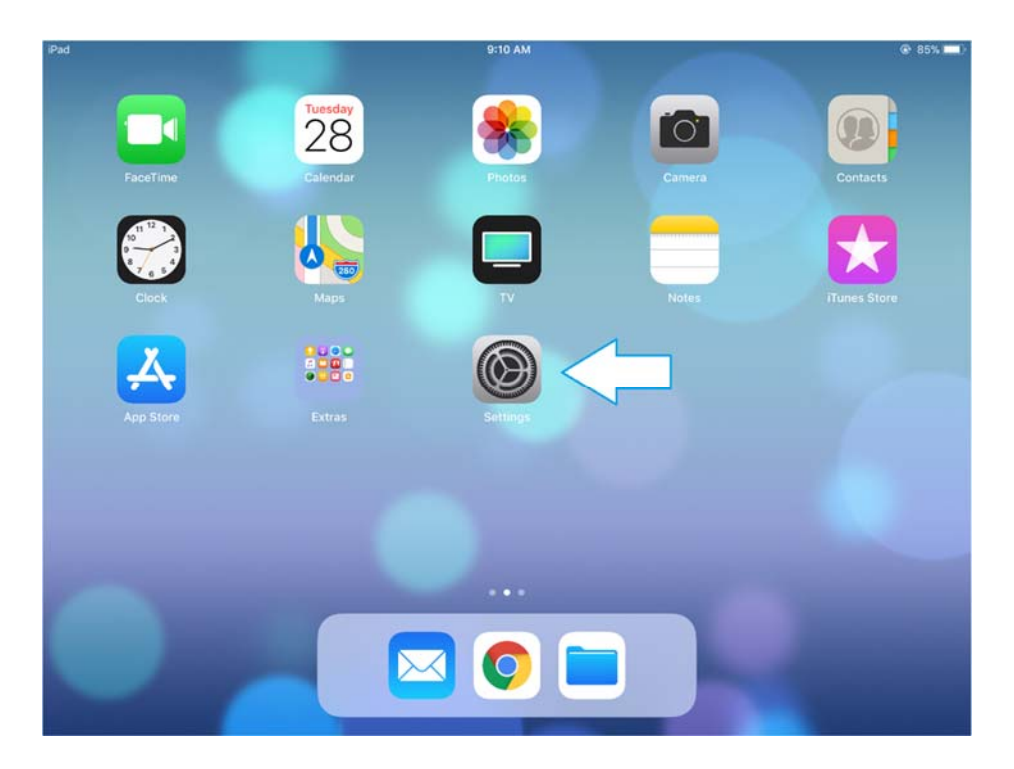

2. In Settings, select 'Accounts & Passwords' then 'Add Account'

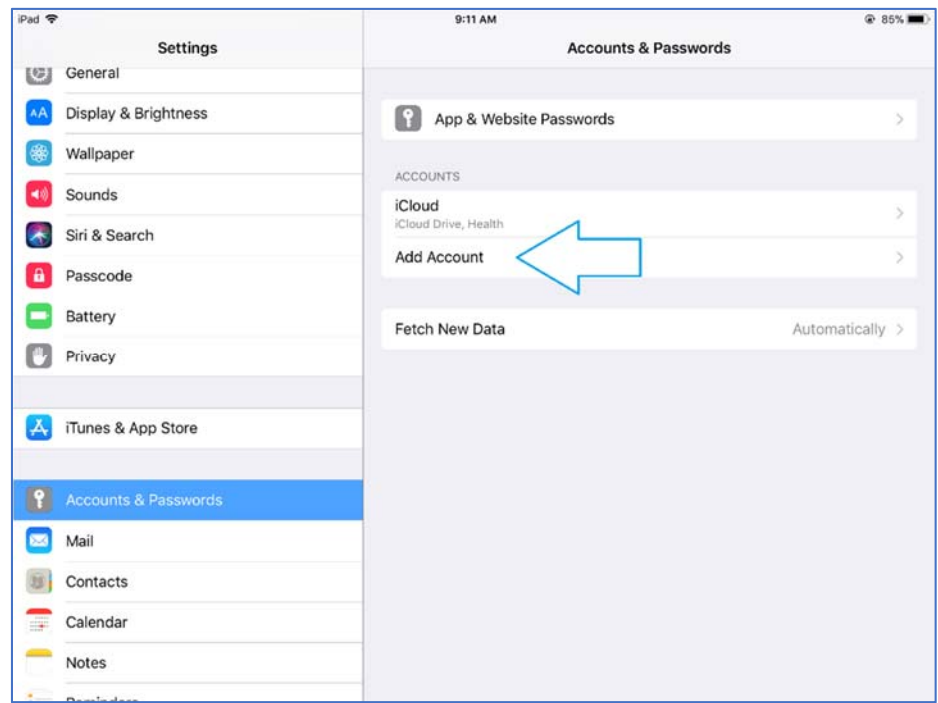

3. Select 'Google' as the account type:

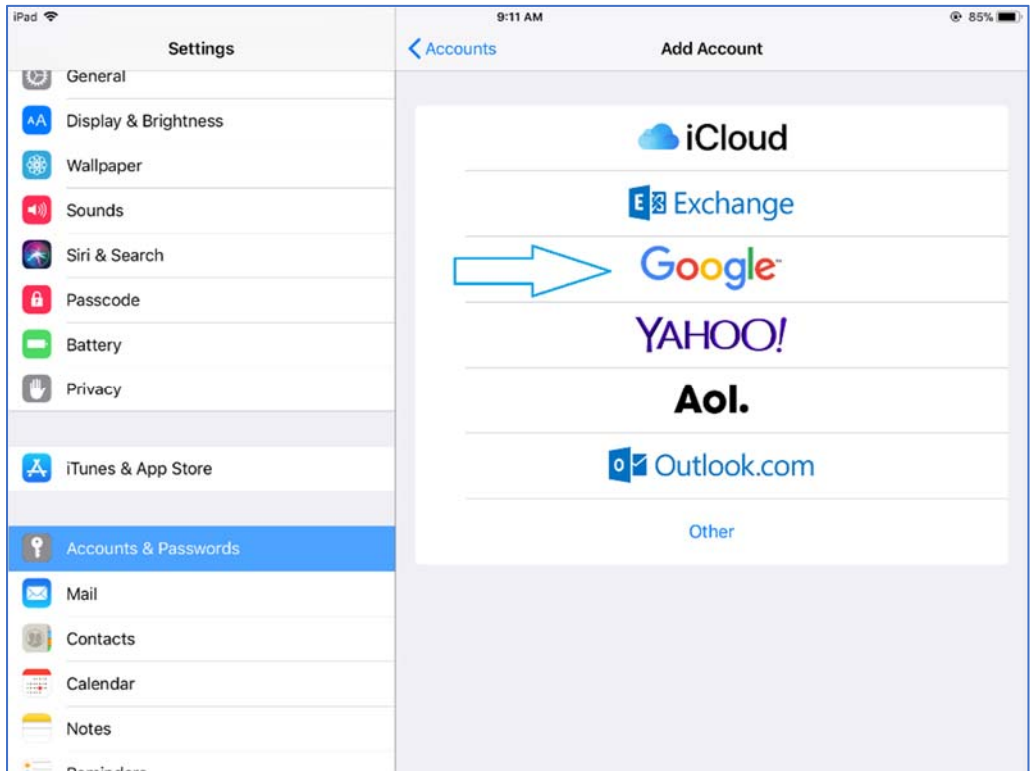

4. Enter your Full Student Email Address then click 'Next'

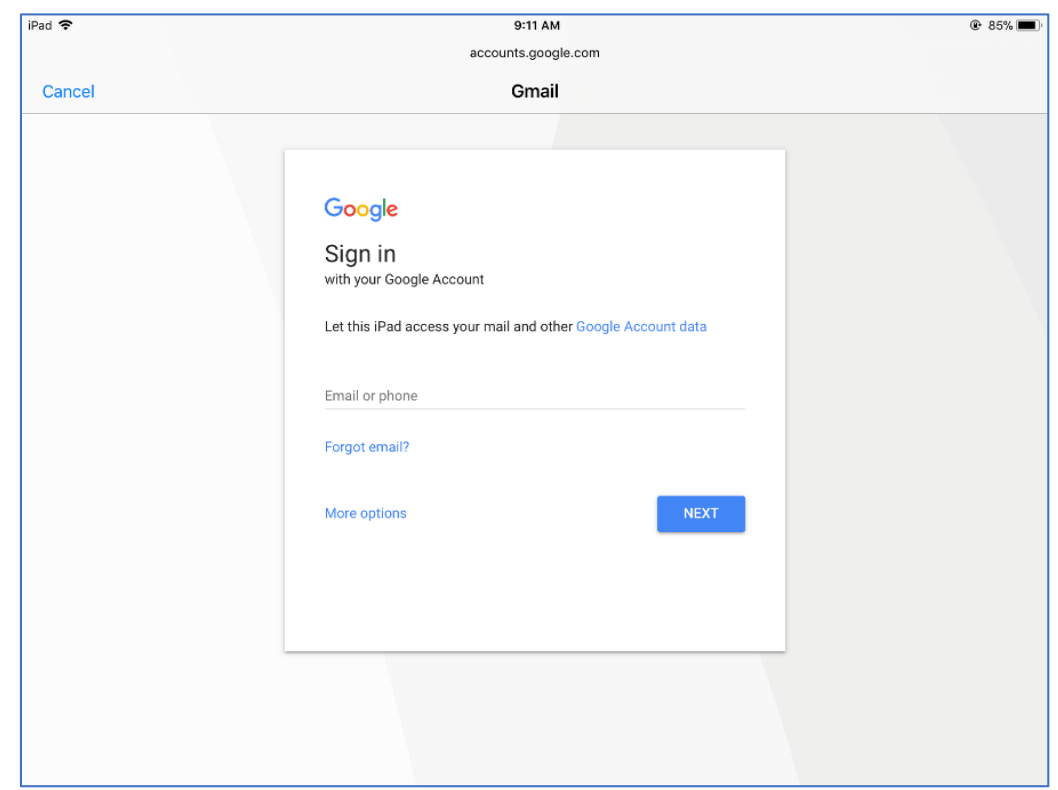

5. You will be taken to the College's Gateway Portal. Login here with your username and password. (On this page you will use your Username and NOT your full email address. It may add 'JCC\' in front of your username; this is normal)

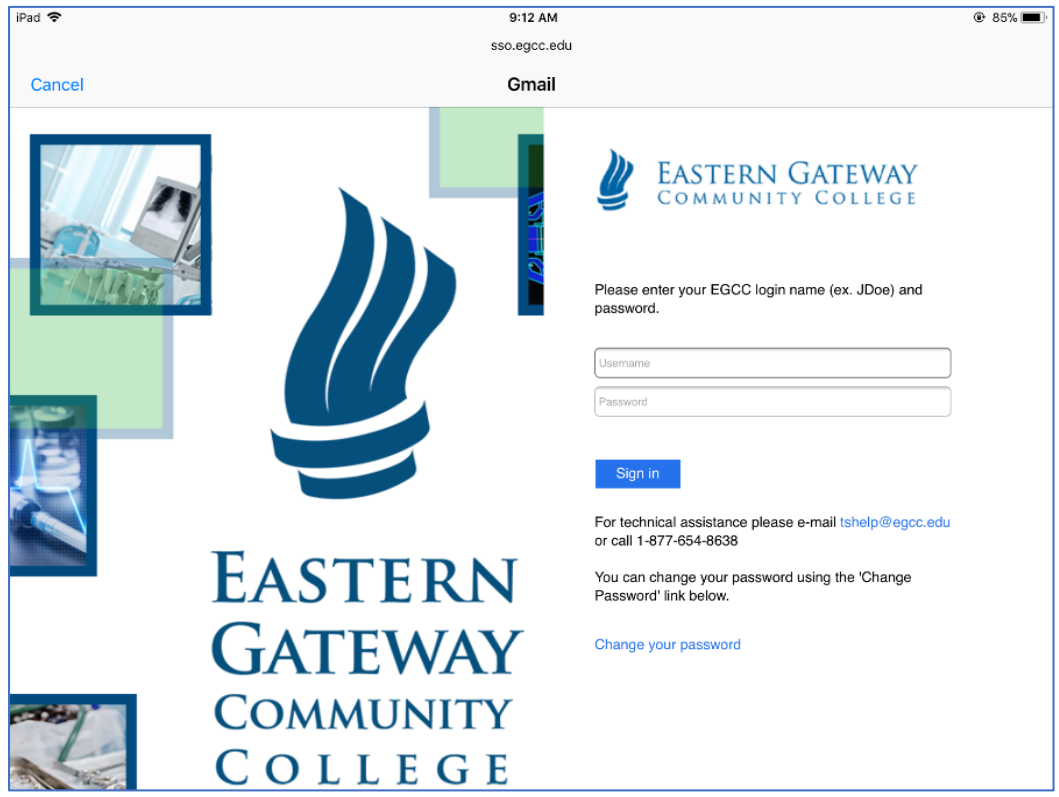

6. Select which options you want your iPhone/iPad to access then hit 'Save'

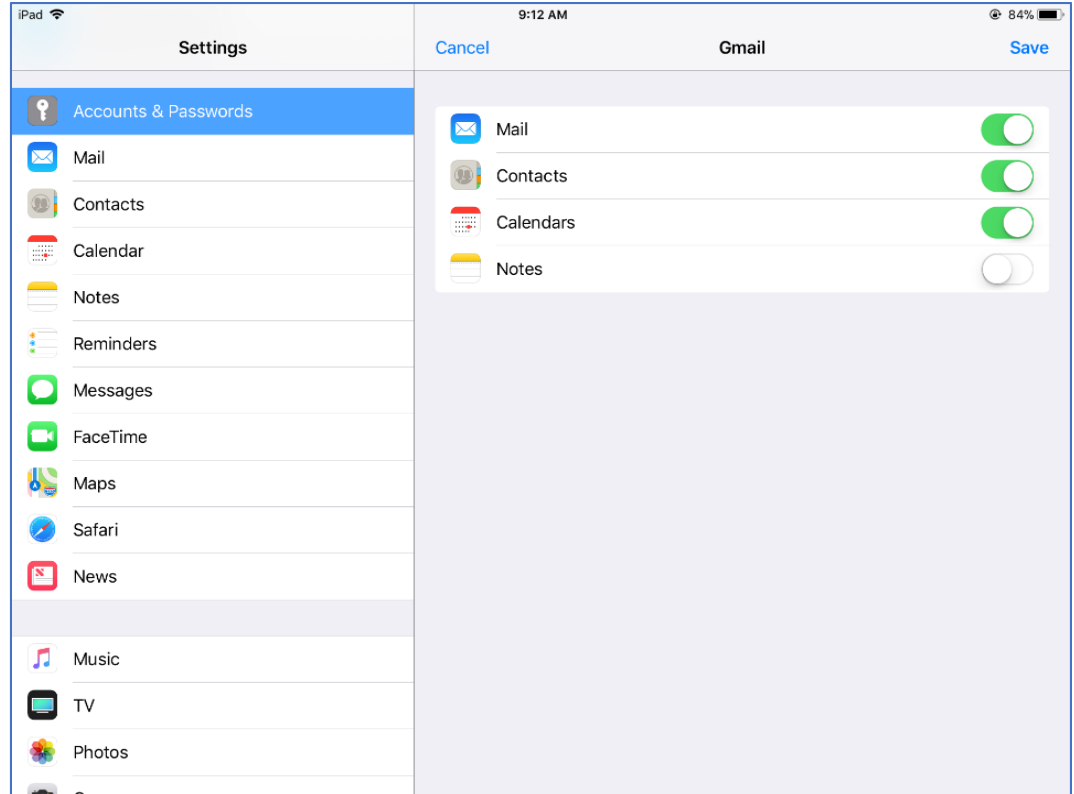